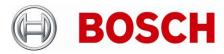

From BT-VS Product Management BT-VS/PAS4 Telephone

+49 911 93456 0

Nuremberg 18-Jun-2021

# **Release Letter**

| Product: | DIVAR IP all-in-one 5000 Family (DIP-52) |
|----------|------------------------------------------|
| Version: | Patch Installer version 1.0.3            |

# 1. General

The Patch Installer combines a number of software patches, which are applicable to the above-mentioned product(s). The Patch Installer is supposed to be executed on an already installed system. It does not change or replace the recovery image.

# 2. Restrictions; Known Issues

• After login to BVRAdmin account for patch installation the system needs to be rebooted, which may result in a recording gap (depending on the amount of RAM-buffer of the used cameras). It is recommended to check recording functionality after system update and reboot.

# 3. New subcomponent software versions

• N/A

### 4. New Features

• Can be applied only on systems with BVMS version 11.0 (build 1025)

# 5. Applied Changes / Bug Fixes

- Updates firewall exceptions for 64-bit BVMS binaries
- Corrects installation path of the transcoder
- MAC-address fix described in KB-article: <u>https://community.boschsecurity.com/t5/Security-</u> <u>Video/TSG-DIPaio-5000-changing-MAC-address-results-into-invalid/ta-p/10332</u>

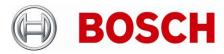

| From  | Product Management | Telephone       |
|-------|--------------------|-----------------|
| BT-VS | BT-VS/PAS4         | +49 911 93456 0 |

Nuremberg

18-Jun-2021

# 6. Installation Notes

The following steps have to be performed in order to patch an existing installation on a DIVAR IP all-in-one video management appliance:

- Download and unzip the Patch Installer from <a href="http://www.boschsecurity.com">http://www.boschsecurity.com</a>
- Copy the content to a USB drive
- When the BVMS default screen is shown, press CTRL + ALT + DEL
- Hold down the SHIFT key while clicking Log off
- Log in as BVRAdmin
- Transfer the BVMS installation folder from the USB drive to the BVRAdmin desktop
- Double click executable inside the transferred folder.
- Follow the installation procedure without changing any settings

Notes:

- During initial boot and installation, the system must be connected to a network.
- The patch requires a system reboot which results in a short recording gap.
- The patch shall be applied after the BVMS upgrade.
- Existing firewall rules will be removed by this patch

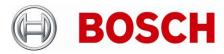

From BT-VS Product Management

**BT-VS/PAS4** 

Telephone

+49 911 93456 0

Nuremberg 18-Jun-2021

# 7. History

### 7.1 Patch Installer version 1.0.2

### New subcomponent software versions

- Transcoding Service 7.10.0037
- Video Streaming Gateway 7.2.0.44

### **New Features**

• Can be applied only on systems with BVMS version 10.1.1 (build 12)

# **Applied Changes / Bug Fixes**

- Updates firewall exceptions for 64-bit BVMS binaries
- MAC-address fix described in KB-article: <u>https://community.boschsecurity.com/t5/Security-Video/TSG-DIPaio-5000-changing-MAC-address-results-into-invalid/ta-p/10332</u>

### 7.2 Patch Installer version 1.0.1

### New subcomponent software versions

If installed on BVMS 9 system:

- Video Streaming Gateway 6.45.0010
- Transcoding Service 6.44.0042

If installed on BVMS 10 system:

- Video Streaming Gateway 7.00.0002
- Transcoding Service 7.10.0017

If installed on BVMS 10.0.1 system:

N/A

### **New Features**

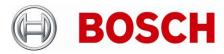

| From  | Product Management | Telephone       | Nuremberg   |
|-------|--------------------|-----------------|-------------|
| BT-VS | BT-VS/PAS4         | +49 911 93456 0 | 18-Jun-2021 |

• Can be applied on systems with BVMS version 10.0.1 (in addition to 9.0 and 10.0)

# **Applied Changes / Bug Fixes**

General:

 Includes MAC-address fix described in KB-article: <u>https://community.boschsecurity.com/t5/Security-Video/TSG-DIPaio-5000-changing-MAC-address-</u> <u>results-into-invalid/ta-p/10332</u>

If installed on BVMS 9 system:

- Patch for BVMS-9.0.0.827: 221394, 221454 4 Eyes user changing password
- Patch for BVMS-9.0.0.827: 231649 AUX command
- Patch for BVMS-9.0.0.827: 241707, 242334 DIP AiO iSCSI Load Balancing and Config Tabs
- Patch for BVMS-9.0.0.827: 227171 DVR Hybrid Frame drop
- Patch for BVMS-9.0.0.827: 229661, 224251, 221373, 209832 MOV Export
- Patch for BVMS-9.0.0.827: 208696, 235489 OC Restart Stream Loss
- Patch for BVMS-9.0.0.827: 211404, 241463 Security Issue
- Patch for BVMS-9.0.0.827: 219067 RCP+ Callsequencer

If installed on BVMS 10 system:

- Patch for BVMS-10.0.0.1225: 241707, 242334 DIP AiO iSCSI Load Balancing and Config Tabs
- Patch for BVMS-10.0.0.1225: 232054, 232229 Improvements Forensic Search and Video Export
- Patch for BVMS-10.0.0.1225: 211404, 241463 Security Issue
- Adds firewall exceptions for 64-bit BVMS binaries

If installed on BVMS 10.0.1 system:

• Adds firewall exceptions for 64-bit BVMS binaries

### **Installation Notes**

The following steps have to be performed in order to patch an existing installation on a DIVAR IP all-in-one video management appliance:

- Download and unzip the Patch Installer from <a href="http://www.boschsecurity.com">http://www.boschsecurity.com</a>
- Copy the content to a USB drive
- When the BVMS default screen is shown, press CTRL + ALT + DEL
- Hold down the SHIFT key while clicking Log off
- Log in as BVRAdmin
- Transfer the BVMS installation folder from the USB drive to the BVRAdmin desktop
- Double click executable inside the transferred folder.
- Follow the installation procedure without changing any settings

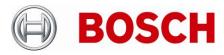

From BT-VS Product Management BT-VS/PAS4 Telephone

+49 911 93456 0

Nuremberg 18-Jun-2021

Notes:

- During initial boot and installation the system must be connected to a network.
- The patch requires a system reboot which results in a short recording gap.

- In case of an upgrade to BVMS 10 or 10.0.1, the patch shall be applied after the BVMS upgrade.

### 7.3 Patch Installer version 1.00

### New subcomponent software versions

If installed on BVMS 9 system:

- Video Streaming Gateway 6.45.0010
- Transcoding Service 6.44.0042

If installed on BVMS 10 system:

- Video Streaming Gateway 7.00.0002
- Transcoding Service 7.10.0017

### **New Features**

N/A

# **Applied Changes / Bug Fixes**

General:

 Includes MAC-address fix described in KB-article: <u>https://community.boschsecurity.com/t5/Security-Video/TSG-DIPaio-5000-changing-MAC-address-</u> <u>results-into-invalid/ta-p/10332</u>

If installed on BVMS 9 system:

- Patch for BVMS-9.0.0.827: 221394, 221454 4 Eyes user changing password
- Patch for BVMS-9.0.0.827: 231649 AUX command
- Patch for BVMS-9.0.0.827: 241707, 242334 DIP AiO iSCSI Load Balancing and Config Tabs
- Patch for BVMS-9.0.0.827: 227171 DVR Hybrid Frame drop
- Patch for BVMS-9.0.0.827: 229661, 224251, 221373, 209832 MOV Export
- Patch for BVMS-9.0.0.827: 208696, 235489 OC Restart Stream Loss
- Patch for BVMS-9.0.0.827: 211404, 241463 Security Issue
- Patch for BVMS-9.0.0.827: 219067 RCP+ Callsequencer

If installed on BVMS 10 system:

• Patch for BVMS-10.0.0.1225: 241707, 242334 - DIP AiO iSCSI Load Balancing and Config Tabs

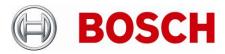

| From  | Product Management | Telephone       | Nuremberg   |  |
|-------|--------------------|-----------------|-------------|--|
| BT-VS | BT-VS/PAS4         | +49 911 93456 0 | 18-Jun-2021 |  |

- Patch for BVMS-10.0.0.1225: 232054, 232229 Improvements Forensic Search and Video Export
- Patch for BVMS-10.0.0.1225: 211404, 241463 Security Issue
- Adds firewall exceptions for 64-bit BVMS binaries